# **VMware Tools Installation Guide For Operating System Specific Packages**

ESX/ESXi 4.x ESX/ESXi 3.5 Update 2 and later VMware Tools

This document supports the version of each product listed and supports all subsequent versions until the document is replaced by a new edition. To check for more recent editions of this document, see [http://www.vmware.com/support/pubs.](http://www.vmware.com/support/pubs)

EN-000329-07

# **vm**ware<sup>®</sup>

You can find the most up-to-date technical documentation on the VMware Web site at:

<http://www.vmware.com/support/>

The VMware Web site also provides the latest product updates.

If you have comments about this documentation, submit your feedback to:

[docfeedback@vmware.com](mailto:docfeedback@vmware.com)

Copyright  $^\circ$  2012 VMware, Inc. All rights reserved. This product is protected by U.S. and international copyright and intellectual property laws. VMware products are covered by one or more patents listed at <http://www.vmware.com/go/patents>. VMware is a registered trademark or trademark of VMware, Inc. in the United States and/or other jurisdictions. All other marks and names mentioned herein may be trademarks of their respective companies.

**VMware, Inc.** 3401 Hillview Ave. Palo Alto, CA 94304 www.vmware.com

# **Contents**

## [About This Book 5](#page-4-0)

**1** [Introduction to Operating System Specific Packages for VMware Tools 7](#page-6-0) Un[derstanding VMware Tools OSPs 7](#page-6-0) Su[pported Guest Operating Systems for VMware Tools OSPs 9](#page-8-0) Pre[paring for VMware Tools OSP Installation 9](#page-8-0) **2** [Installing VMware Tools OSPs 13](#page-12-0) Dis[tribution Supplied Display and Mouse Packages 13](#page-12-0) Dis[tribution Supplied Kernel Module Packages 14](#page-13-0) Ins[talling VMware Tools Using OSPs on a RHEL 6, RHEL 5, CentOS 6, and CentOS 5 Virtual](#page-13-0) Machine 14 Ins[talling VMware Tools Using OSPs on a RHEL 4, CentOS 4, and RHEL 3 Virtual Machine 17](#page-16-0) Ins[talling VMware Tools Using OSPs on a SLES 11 SP2, SLES 11 SP1, SLES 11, SLED 11 SP2, SLED 11](#page-18-0) SP1, and SLED 11 Virtual Machine 19 Ins[talling VMware Tools Using OSPs on a SLES 10 and SLED 10 Virtual Machine 21](#page-20-0) Ins[talling VMware Tools Using OSPs on a SLES 9 Virtual Machine 22](#page-21-0) Ins[talling VMware Tools Using OSPs on an Ubuntu Virtual Machine 24](#page-23-0) Ver[ify VMware Tools Installation 29](#page-28-0)

## **3** [Post Installation OSP Tasks 31](#page-30-0)

Ch[ecking Updates for OSPs 31](#page-30-0) Ma[intaining VMware Tools OSPs Across Linux OS Upgrades 32](#page-31-0) Un[install VMware Tools OSPs With a Package Manager 33](#page-32-0) Ma[nually Uninstall VMware Tools 33](#page-32-0) Ins[talling Customized Kernel Module Packages 34](#page-33-0)

[Index 41](#page-40-0)

VMware Tools Installation Guide For Operating System Specific Packages

# <span id="page-4-0"></span>**About This Book**

The VMware Tools Installation Guide For Operating System Specific Packages provides information about how to use the operating system specific packages (OSP) to install VMware Tools in virtual machines. OSPs are separate downloadable VMware Tools packages. These packages are specific to each operating system. OSPs enable individual, and operating system (OS) specific, download and installation of VMware Tools.

**NOTE** Use either the VMware Tools automatic installation and update through the VMware vSphere Client or use the OSPs for individual manual installation and update. You cannot mix the two methods.

The OSPs support a specific list of Linux guest operating systems. For a current list of the guests supported by VMware Tools OSPs, see the online VMware Compatibility Guide.

<http://www.vmware.com/resources/compatibility/search.php?action=base&deviceCategory=software>

From the VMware Web site select **Support and Downloads > Compatibility Guides**, and click the **View the Guest/Host OS tab on the VMware Compatibility Guide Web site** link.

## **Intended Audience**

This book is intended for administrators who want to install or use operating system specific packages for VMware Tools. This book is for experienced Linux system administrators who are familiar with virtual machine technology. The administrator should also be familiar with datacenter operations and proficient with packaging and updating systems of their specific guest OS Linux distribution.

## **VMware Technical Publications Glossary**

VMware Technical Publications provides a glossary of terms that might be unfamiliar to you. For definitions of terms as they are used in VMware technical documentation, go to [http://www.vmware.com/support/pubs.](http://www.vmware.com/support/pubs)

## **Document Feedback**

VMware welcomes your suggestions for improving our documentation. If you have comments, send your feedback to [docfeedback@vmware.com](mailto:docfeedback@vmware.com).

## **Technical Support and Education Resources**

The following technical support resources are available to you. To access the current version of this book and other books, go to [http://www.vmware.com/support/pubs.](http://www.vmware.com/support/pubs)

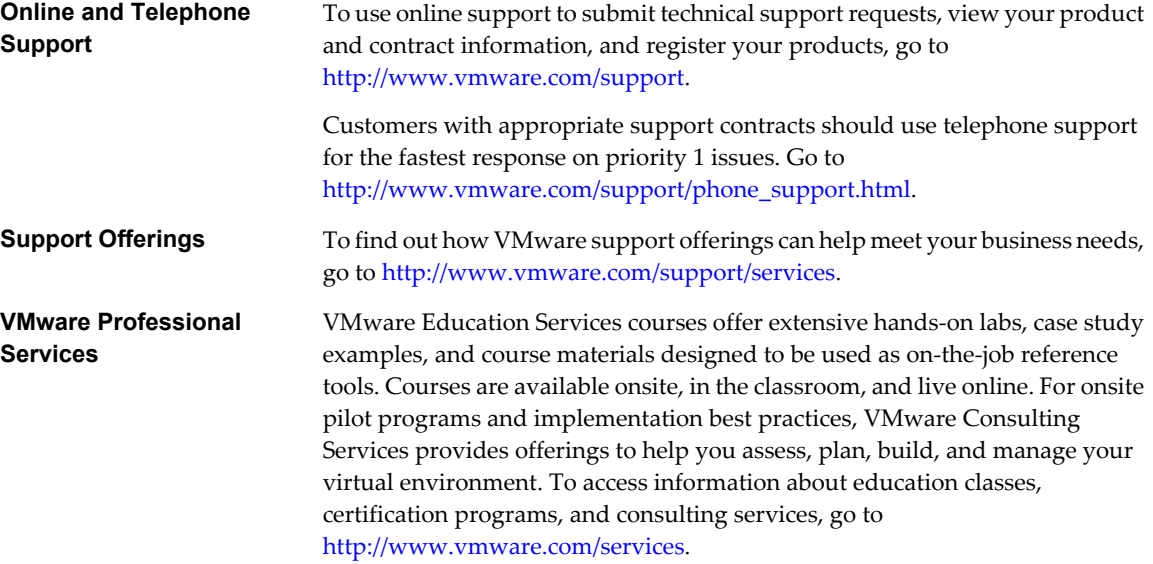

# <span id="page-6-0"></span>**Introduction to Operating System Specific Packages for VMware Tools 1**

OSPs for VMware Tools is a packaging and distribution mechanism for VMware Tools. These OSPs use the native package formats and standards of the supported guest operating systems.

OSPs are an alternative to the existing mechanism used to install VMware Tools through the VMware vSphere™ Client. With OSPs you can use the native update mechanisms of your operating system to download, install, and manage VMware Tools. With OSPs you can manage VMware Tools from the virtual machine as you would other standard software.

This chapter includes the following topics:

- "Understanding VMware Tools OSPs," on page 7
- ["Supported Guest Operating Systems for VMware Tools OSPs," on page 9](#page-8-0)
- ["Preparing for VMware Tools OSP Installation," on page 9](#page-8-0)

## **Understanding VMware Tools OSPs**

The VMware Tools OSP package sequence is the same for a virtual machine running in the desktop or server environment.

When you download VMware Tools OSP, the package sequence shown in Figure 1-1 is installed. For more information on VMware Tools OSP installation packages, see [Table 1-2](#page-10-0).

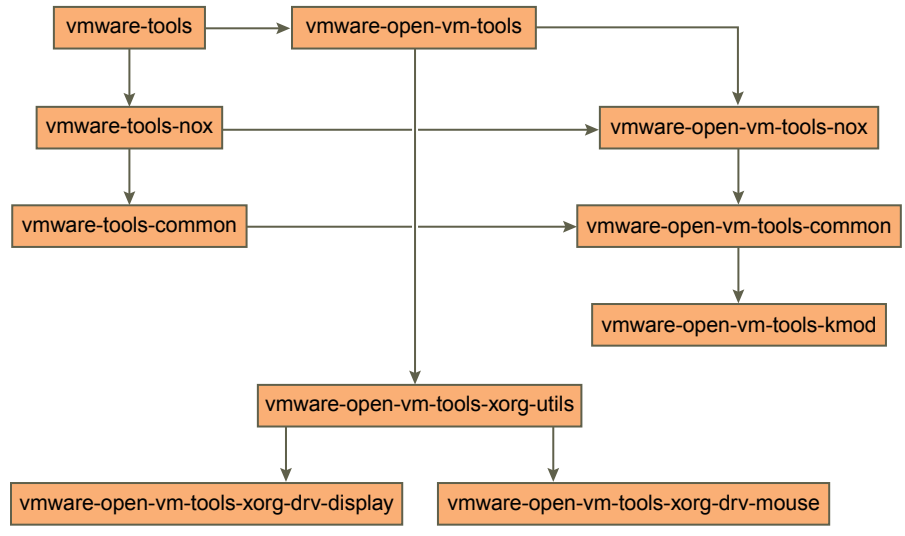

**Figure 1-1.** VMware Tools OSP Installation Sequence

## <span id="page-7-0"></span>**Weak Versioning for VMware Tools OSPs**

VMware provides weak versioning for sharing Linux kernel modules across kernels with compatible application binary interfaces (ABIs).You can use kernel modules between multiple ABI compatible kernels without installing modules for each kernel. Weak versioning loads modules from another kernel if the modules are ABI compatible with the currently running kernel.

Weak versioning is applied to Linux systems where a known level of ABI compatibility is guaranteed by the guest operating system vendor. The compatible guest operating systems for ESX 4.1 and earlier versions include RHEL 3 through 5 and SLES 9 through 11. If you run a guest operating system that is not compatible, then weak versioning could create links to modules that might not work for a given kernel.

In ESX 4.1 and earlier versions, weak versioning is implemented by using a special init script that loads kernel modules that VMware Tools provides. The init script checks the running kernel module directory /lib/modules/`uname -r`/misc to verify that the kernel module is available. If not, then the script checks whether the running guest operating system can use the weak versioning modules in the /usr/lib/vmware-tools/modules/<release>/<dist>directory. If the kernel module is available then the script runs the insmod command on the file to load it.

VMware provided weak versioning kernel modules are not installed in any of the module /lib/modules/`uname -r` directories. You cannot view the modules in the kernel initrd. Instead the init script directly inserts the modules using the insmod command. All the interdependent module loading and unloading is handled by the init script. Therefore, you cannot use the modprobe command on the VMware provided kernel modules.

## **Benefits of Installing VMware Tools OSPs**

VMware Tools OSPs occupy a smaller amount of disk space than the tar installer used with vSphere Client, which makes package installation or uninstallation fast.

The following features describe the benefits of using VMware Tools OSPs:

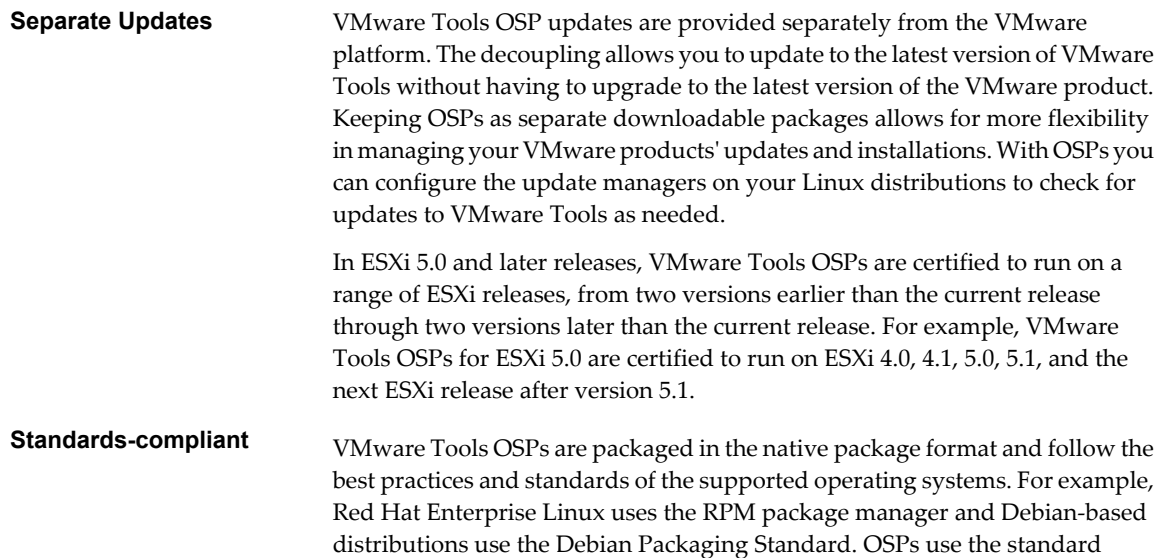

mechanisms for dependencies among packages, and the tools are separated into components for kernel and user space. These standard mechanisms allow you to audit the packages on virtual machines with or without graphics components.

<span id="page-8-0"></span>**Version Manageability** With OSPs, you can use the standard guest operating system packaging tools to examine and easily understand how the OSPs behave while installing or uninstalling VMware Tools. This understanding allows you to determine which components you want to install and the validity of the packaging.

**NOTE** Directly upgrading VMware Tools OSPs is not supported. To upgrade OSPs, you must uninstall the current OSP version and reinstall the upgraded OSP version.

## **Supported Guest Operating Systems for VMware Tools OSPs**

VMware Tools OSPs are available for 32-bit and 64-bit versions of the supported guest operating system. OSPs are also available for the most popular kernel variants, such as bigsmp, hugemem, pae, and so on. The kernel module source packages provide limited support for customized or otherwise nonstandard kernels.

For a current list of the guests supported by VMware Tools OSPs, see the online *VMware Compatibility Guide*.

<http://www.vmware.com/resources/compatibility/search.php?action=base&deviceCategory=software>

From the VMware Web site select **Support and Downloads > Compatibility Guides**, and click the **View the Guest/Host OS tab on the VMware Compatibility Guide Web site** link.

## **Preparing for VMware Tools OSP Installation**

You must complete certain tasks before you install the VMware Tools OSPs.

The OSPs are on the VMware Web site at <http://packages.vmware.com/tools>. Locate the directory that corresponds to your ESX/ESXi installation and the operating system where you want to install OSPs.

See the OSP Web site for general information and for links to downloads and support information: <http://www.vmware.com/download/packages.html>.

## **Uninstall Existing VMware Tools**

To use VMware Tools OSPs, use the VMware vSphere Client to uninstall the existing VMware Tools to prevent package conflicts and incorrect operation of VMware Tools.

The messages in the sample commands indicate the following requirements:

- # root permission is required
- $$$  root permission is not required

#### **Procedure**

- 1 From the virtual machine command prompt, log in as root.
- 2 Run the uninstall command.

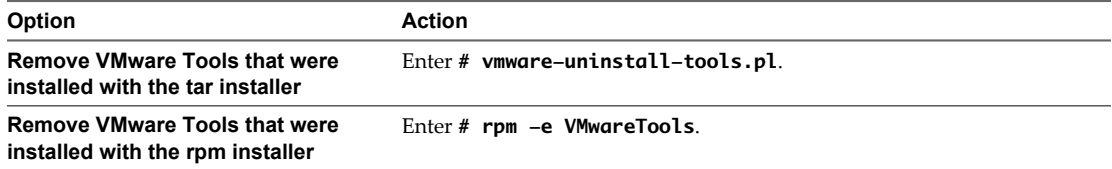

<span id="page-9-0"></span>VMware Tools are uninstalled.

## **Uninstall Existing OSPs**

If you have earlier versions of OSPs installed, you must uninstall them with the system package manager before you install the latest version. For example, for a Red Hat guest, use the RPM application to remove previously installed OSP packages. Upgrading VMware OSPs is not supported.

## **Determining the Configuration Method for Installing VMware Tools OSPs**

You can use a package manager to install OSPs in many guest operating system releases. In certain earlier operating systems, you must install OSPs manually.

The guest operating system determines which of the following methods you must use to configure your guest operating system to install OSPs.

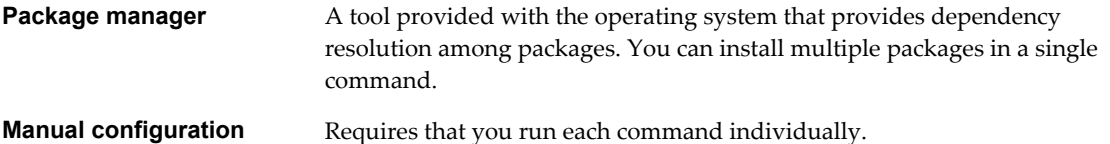

You can use the supported package managers to install OSPs in the following guest operating systems.

| Package Manager | <b>Guest Operating Systems</b>                                                                              |
|-----------------|----------------------------------------------------------------------------------------------------|
| yum             | Red Hat Enterprise Linux 6, Red Hat Enterprise Linux 5, CentOS 6, CentOS 5                                  |
| apt             | Ubuntu 8.04, 8.04.x, 8.10, 9.04, 9.10, 10.04, 10.04.x, 10.10, 11.04, 11.10, and 12.04                       |
| rug             | SUSE Linux Enterprise Server 10 and SUSE Linux Enterprise Desktop 10                                        |
| zypper          | SUSE Linux Enterprise Server 11, 11 SP1, and 11 SP2<br>SUSE Linux Enterprise Desktop 11, 11 SP1, and 11 SP2 |

**Table 1-1.** Supported Package Managers

**NOTE** For Ubuntu 12.04 and later releases, OSPs will support Long Term Support (LTS) releases only.

The following guest operating systems require manual configuration:

- Red Hat Enterprise Linux 4 and Red Hat Enterprise Linux 3
- SUSE Linux Enterprise Server 9
- CentOS 4

**NOTE** When installing with OSPs on a SuSE Linux Enterprise system, Yast cannot manage the kernel modules. If you need this capability, install VMware Tools with the tar installer instead.

## **Select the VMware Tools OSPs to Download**

You can install VMware Tools in a virtual machine running a supported guest operating system. The ESX version on which the virtual machine is running determines which packages to install. The type of guest operating system determines how to install the packages.

The following system environment conditions determine which VMware Tools OSPs you install:

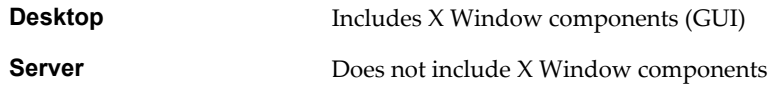

<span id="page-10-0"></span>These packages are listed in the order in which you must install the packages. The sequence of package installation remains the same regardless the environment on which the virtual machine is running.

| ESX/ESXi 3.5<br>Package            | ESX/ESXi 4.0<br>Package                                                                                                | <b>Description</b>                                                                                                    | <b>Desktop</b> | Server   |
|------------------------------------|----------------------------------------------------------------------------------------------------|----------------------------------------------------------------------------------------------------|----------------|----------|
| open-vm-tools-kmod                 | vmware-open-vm-<br>tools-kmod                                                                                          | Provides kernel modules.                                                                                                    | Install        | Install  |
| open-vm-tools-<br>common           | vmware-open-vm-<br>tools-common                                                                                        | Provides all other modules not<br>listed with other packages such as,<br>system daemons, command-line<br>tools, and other basic files.              | Install        | Install  |
| open-vm-tools-nox                  | vmware-open-vm-<br>tools-nox                                                                                           | Provides meta packages for server<br>systems. Depends on other<br>packages, common files, and<br>kernel.                                            | Install        | Install  |
| open-vm-tools-<br>xorg-drv-mouse   | vmware-open-vm-<br>tools-xorg-drv-<br>mouse RHEL 3 and<br>SLES 9 vmware-<br>open-vm-tools-<br>xfree86-drv-mouse        | Provides mouse driver.                                                                                                    | Install        | Optional |
| open-vm-tools-<br>xorg-drv-display | vmware-open-vm-<br>tools-xorg-drv-<br>display RHEL 3<br>and SLES 9<br>vmware-open-vm-<br>tools-xfree86-<br>drv–display | Provides display driver.                                                                                                    | Install        | Optional |
| open-vm-tools-<br>xorg-utilities   | vmware-open-vm-<br>tools-xorg-<br>utilities<br>RHEL 3 and SLES 9<br>vmware-open-vm-<br>tools-xfree86-<br>utilities     | Provides graphical elements,<br>VMware user, and VMware<br>toolbox.                                                                                 | Install        | Optional |
| open-vm-tools                      | vmware-open-vm-<br>tools                                                                                               | Provides meta packages for<br>systems with X Windows.<br>Depends on other packages,<br>common files, and kernel.                                    | Install        | Optional |
| vmware-tools-kmod                  | vmware-tools-kmod<br>package no longer<br>applies                                                                      | Provides VMware proprietary<br>kernel modules.                                                                                                    | Install        | Install  |
| vmware-tools-<br>common            | vmware-tools-<br>common                                                                                                | Provides VMware proprietary<br>modules not listed with other<br>packages, such as, system<br>daemons, command-line tools, and<br>other basic files. | Install        | Install  |

**Table 1-2.** VMware Tools OSP Installation Packages

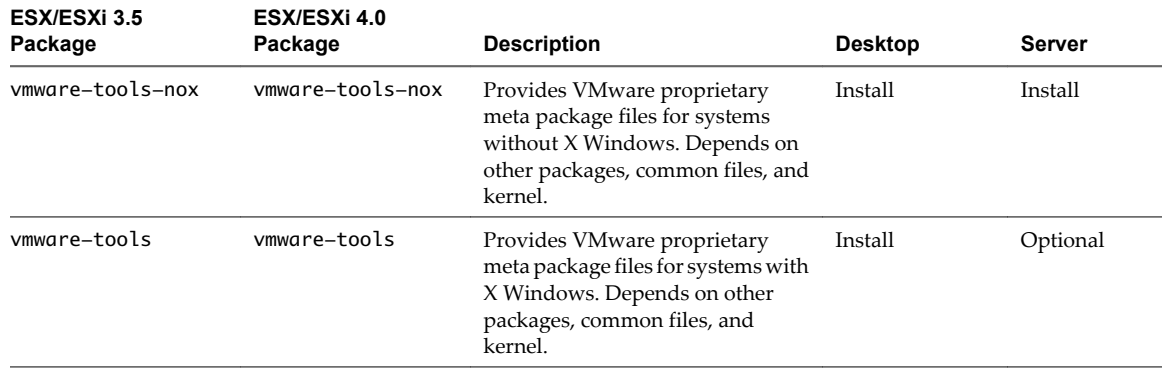

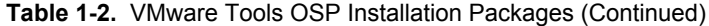

**NOTE** The VMware open-vm-tools packages are not built based on source code from the open VMware Tools project on [sourceforge.net](http://www.sourceforge.net).

Some of the packages are dependent on other packages that are either provided in the normal package repositories by Red Hat, SUSE, or by packages provided in the VMware repository. If dependencies are not met, you must identify the missing packages and manually install them.

Installing VMware Tools requires that you run an operating system-specific installation command in the virtual machine. If the operating system has a package manager, the command you use installs all of the required packages in a single command. If you install the VMware Tools packages manually, different commands are required and you have to install each package individually.

If you are using a package management tool, such as yum, apt, rug, or zypper, select the configuration appropriate for the environment and install the VMware Tools package as listed in the following table. The vmware-tools and vmware-tools-nox packages install all the available components for the operating system.

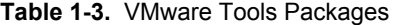

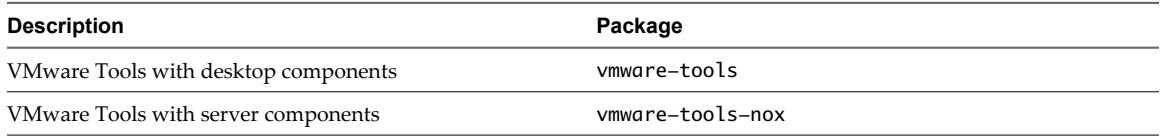

# <span id="page-12-0"></span>**Installing VMware Tools OSPs 2**

The guest operating system you are using determines the VMware Tools installation processes that you perform.

This chapter includes the following topics:

- "Distribution Supplied Display and Mouse Packages," on page 13
- ["Distribution Supplied Kernel Module Packages," on page 14](#page-13-0)
- ["Installing VMware Tools Using OSPs on a RHEL 6, RHEL 5, CentOS 6, and CentOS 5 Virtual](#page-13-0) [Machine," on page 14](#page-13-0)
- ["Installing VMware Tools Using OSPs on a RHEL 4, CentOS 4, and RHEL 3 Virtual Machine," on](#page-16-0) [page 17](#page-16-0)
- ["Installing VMware Tools Using OSPs on a SLES 11 SP2, SLES 11 SP1, SLES 11, SLED 11 SP2, SLED 11](#page-18-0) [SP1, and SLED 11 Virtual Machine," on page 19](#page-18-0)
- ["Installing VMware Tools Using OSPs on a SLES 10 and SLED 10 Virtual Machine," on page 21](#page-20-0)
- ["Installing VMware Tools Using OSPs on a SLES 9 Virtual Machine," on page 22](#page-21-0)
- ["Installing VMware Tools Using OSPs on an Ubuntu Virtual Machine," on page 24](#page-23-0)
- ["Verify VMware Tools Installation," on page 29](#page-28-0)

## **Distribution Supplied Display and Mouse Packages**

VMware Tools OSPs contain meta packages that manage the installation of the driver packages and that provide the mouse and display drivers for ESXi.

Distribution-supplied packages that provide mouse and display drivers for ESX and ESXi take precedence over the same drivers supplied by the VMware Tools OSP packages. The precedence assumes that the distribution-supplied packages function as expected and that the drivers were configured properly to manage the display and mouse.

## <span id="page-13-0"></span>**Distribution Supplied Kernel Module Packages**

By default, certain VMware Tools kernel modules are provided within the native RHEL 6, SLES 11 SP1, SLED 11 SP1, SLES 11 SP2, SLED 11 SP2, and Ubuntu kernel packages.

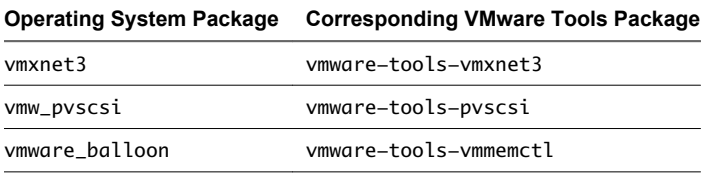

**NOTE** The vmware\_balloon kernel module is included in the kernel packages distributed with RHEL 6 and later and all kernels 2.6.34 and later.

When you install the VMware Tools packages, the VMware provided modules shown in the preceding table are not installed. The distribution provided packages are used. The distribution provided packages work with the other VMware Tools packages for any given kernel distribution.

## **Installing VMware Tools Using OSPs on a RHEL 6, RHEL 5, CentOS 6, and CentOS 5 Virtual Machine**

When you use a package manager to install VMware Tools, you import the VMware Packaging Public Keys, edit the proxy, and configure the software. Editing the proxy is optional.

## **Register RHEL 6 and RHEL 5 with the Red Hat Network**

To access additional RHEL 6 or RHEL 5 packages, register your RHEL 6 or RHEL 5 virtual machine with the Red Hat Network.

#### **Procedure**

Follow the instructions in your Red Hat operating system documentation to register the RHEL 6 or RHEL 5 virtual machine with your Red Had Network.

## **Disable Signature Check for RHEL 5.3**

If you are using RHEL 5.3, the rpm -- import command does not properly install the public key that VMware uses to sign the OSPs. OSP installation attempts might fail because the RHEL package management system cannot verify the validity of VMware package signatures. If you are experiencing this error, disable the signature check during OSP installation.

**NOTE** If you installed the most recent VMware public key, and upgraded to RHEL 5.3, this error does not occur.

Follow the instructions for installing OSPs as outlined in the section, ["Install VMware Tools for RHEL 6, RHEL](#page-15-0) [5, CentOS 6, and CentOS 5 Guest Operating Systems," on page 16](#page-15-0) with the following exceptions:

#### **Procedure**

- Skip the installation of the VMWARE-PACKAGING-GPG-KEY.pub file.
- Add the --nogpgcheck option to every invocation of the yum install command.

## <span id="page-14-0"></span>**Prepare to Install OSPs for RHEL 6, RHEL 5, CentOS 6, and CentOS 5 Guest Operating Systems**

Before you install OSPs with a package manager, you must import VMware packaging key files, create and edit a repository file, and take other steps to prepare for the installation.

The OSPs are located on the VMware Tools packages Web site at [http://packages.vmware.com/tools.](http://packages.vmware.com/tools)

**NOTE** Do not use the OSPs in the /latest/ directory on the VMware Tools packages Web site. The OSPs in the /latest/ directory are for informational purposes only and do not work with the operating system package manager.

#### **Prerequisites**

Locate the directory that corresponds to your ESX installation and the operating system on which you want to install the OSPs. For the complete list of packages to install, see ["Select the VMware Tools OSPs to](#page-9-0) [Download," on page 10](#page-9-0) .

#### **Procedure**

- 1 Obtain and import the VMware Packaging Public Keys.
	- a Create a directory on the virtual machine to store the VMware Packaging Public Keys.
	- b Use a Web browser to download all the VMware Public Packaging Public Keys from the <http://packages.vmware.com/tools/keys> directory.
	- c Save the key files to the directory you created.
	- d For each key that you download, run the following command to import the key.
		- # rpm --import /key\_path/key\_name

*key\_path* is the directory in which you saved the keys.

*key\_name* is the filename of a key.

2 (Optional) Set up the proxy server information in /etc/yum.conf.

For example:

```
proxy=http://squid.example.com:3128
proxy_username=proxyuser
proxy_password=proxypass
```
3 Create and edit the VMware repository directory and file.

If it does not exist, create the directory and repository file on the virtual machine. You can select any name for this file, but it must use the .repo file extension.

For example:

/etc/yum.repos.d/vmware-tools.repo

4 Add the following contents to the repository file and save.

```
[vmware-tools]
name=VMware Tools
baseurl=http://packages.vmware.com/tools/esx/<esx-version>/<dist>/<arch>
enabled=1
gpgcheck=1
```
*<arch>* the architecture option for 32-bit is i686 and for 64-bit is x86\_64.

Replace *<esx-version>* with your ESX/ESXi version. For example: 4.1u2.

Replace *<dist>* with rhel6 or rhel5.

CentOS 6 uses the rhel6 baseurl. CentOS 5 uses the rhel5 baseurl.

## <span id="page-15-0"></span>**Install VMware Tools for RHEL 6, RHEL 5, CentOS 6, and CentOS 5 Guest Operating Systems**

RHEL 6, RHEL 5, CentOS 6, and CentOS 5 use the yum package management tool. When you specify the VMware Tools package, the yum package management tool installs any required additional packages.

For a list of packages to install, see ["Select the VMware Tools OSPs to Download," on page 10](#page-9-0).

**NOTE** ESX 3.5 Update 5 OSPs fail to install on a RHEL 5.4 guest with PAE.

#### **Prerequisites**

- Verify that you completed the tasks described in ["Preparing for VMware Tools OSP Installation," on](#page-8-0) [page 9.](#page-8-0)
- n Verify that you completed the tasks described in ["Prepare to Install OSPs for RHEL 6, RHEL 5, CentOS 6,](#page-14-0) [and CentOS 5 Guest Operating Systems," on page 15](#page-14-0).

#### **Procedure**

1 Run the yum command from the command line of the guest operating system.

# yum install vmware-tools

When you run this command, all the other packages are installed in the correct order.

To install on RHEL 5.3, use the yum --nogpgcheck command instead of the yum command.

2 (Optional) Install the VMware provided SVGA and, if needed, the mouse driver to replace the Red Hat provided versions.

For ESX/ESXi 4.0 and later, run the following commands:

```
# yum install vmware-open-vm-tools-xorg-drv-display
```

```
# yum install vmware-open-vm-tools-xorg-drv-mouse
```
For ESX/ESXi 3.5, run the following commands:

# yum install open-vm-tools-xorg-drv-display

# yum install open-vm-tools-xorg-drv-mouse

The installation skips these packages if they are older than the versions included with the Red Hat installation.

If you later uninstall VMware Tools OSPs and want to use the Red Hat provided drivers, you must reinstall them.

To install on RHEL 5.3, use the yum --nogpgcheck command instead of the yum command.

3 Restart the virtual machine.

#### **What to do next**

To verify the installation, follow the instructions in ["Verify VMware Tools Installation," on page 29](#page-28-0).

## <span id="page-16-0"></span>**Installing VMware Tools Using OSPs on a RHEL 4, CentOS 4, and RHEL 3 Virtual Machine**

Package management tools such as yum are not currently supported for RHEL 4, CentOS 4, and RHEL 3. You must install the VMware Tools packages manually.

## **Download OSPs for the RHEL 4, CentOS 4, and RHEL 3 Guest Operating Systems**

You must download all of the packages for a given distribution and architecture to the virtual machine on which you plan to install VMware Tools.

The OSPs are located on the VMware Tools packages Web site at [http://packages.vmware.com/tools.](http://packages.vmware.com/tools)

Locate the directory that corresponds to your ESX installation and the operating system on which you want to install the OSPs. For the complete list of packages to install, see ["Select the VMware Tools OSPs to](#page-9-0) [Download," on page 10](#page-9-0).

Table 2-1 shows the naming conventions of example packages that are used for ESX 4.0 and earlier and for ESX 4.0 Update 1 and later. Table 2-2 describes the naming convention variables.

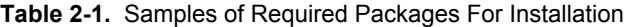

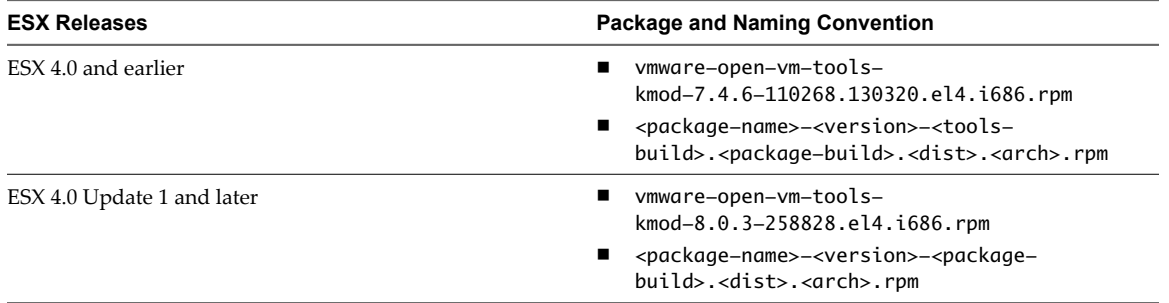

#### **Table 2-2.** Descriptions of Package Variables

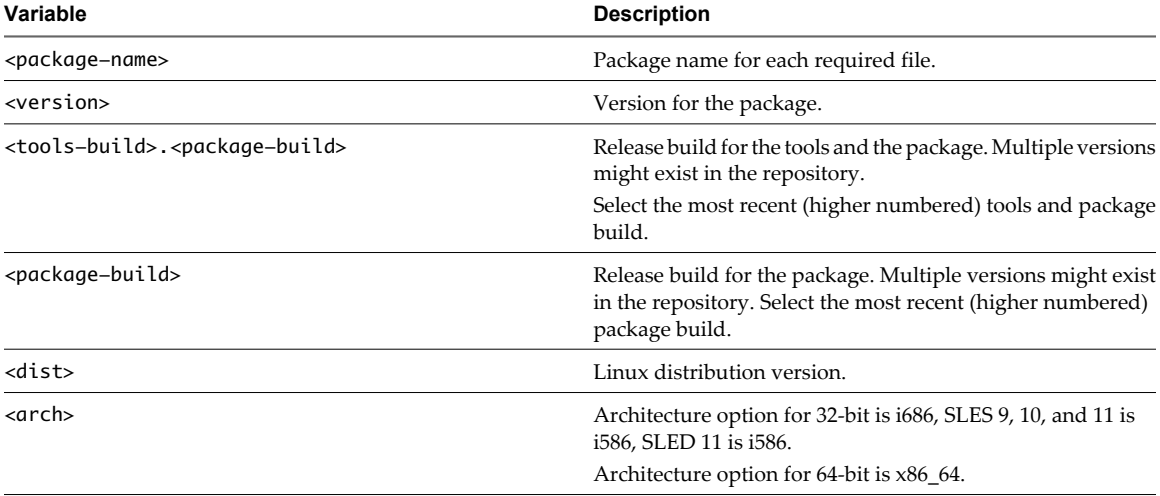

**NOTE** Do not use the OSPs in the /latest/ directory on the VMware Tools packages Web site. The OSPs in the /latest/ directory are for informational purposes only and do not work with the operating system package manager.

#### <span id="page-17-0"></span>**Prerequisites**

#### **Procedure**

- 1 Obtain and import the VMware Packaging Public Keys.
	- a Create a directory on the virtual machine to store the VMware Packaging Public Keys.
	- b Use a Web browser to download the VMware Public Packaging DSA Public Key file, VMWARE-PACKAGING-GPG-DSA-KEY.pub, from the <http://packages.vmware.com/tools/keys> directory.
	- c Save the files to the directory you created.
	- d For each key that you download, run the following command to import the key.
		- # rpm --import /key\_path/key\_name

*key\_path* is the directory in which you saved the keys.

*key\_name* is the filename of a key.

2 Browse the repository http://packages.vmware.com/tools/esx/<esx-version>.

Replace *<esx-version>* with your ESX/ESXi version. For example: http://packages.vmware.com/tools/esx/4.1u2.

3 Find the subdirectory on the VMware packages Web site.

CentOS 4 uses the rhel4 VMware Tools packages.

- 4 Identify the packages required for VMware Tools installation.
- 5 Create a directory for the packages on the virtual machine where you plan to install VMware Tools. /vmware-tools-path/
- 6 Download the packages to the directory you created.

## **Install VMware Tools for RHEL 4, CentOS 4, and RHEL 3 Guest Operating Systems**

You must manually run rpm commands to install VMware Tools on RHEL 4, CentOS 4, and RHEL 3 virtual machines.

For a list of packages to install, see ["Select the VMware Tools OSPs to Download," on page 10](#page-9-0).

#### **Prerequisites**

- Verify that you completed the tasks described in ["Preparing for VMware Tools OSP Installation," on](#page-8-0) [page 9.](#page-8-0)
- n Verify that you completed the tasks described in ["Download OSPs for the RHEL 4, CentOS 4, and RHEL](#page-16-0) [3 Guest Operating Systems," on page 17.](#page-16-0)

#### **Procedure**

1 From the virtual machine command line, back up the SVGA driver.

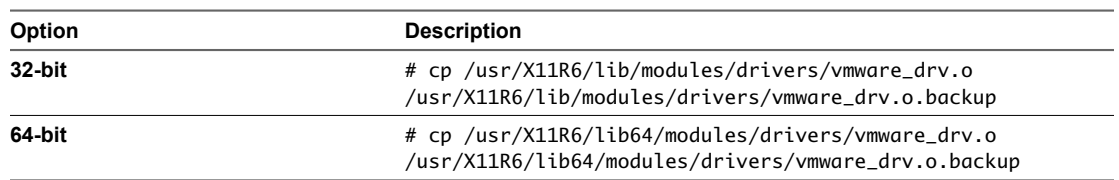

- <span id="page-18-0"></span>2 Install the VMware Tools packages.
	- For ESX/ESXi 4.0 and 4.1:
		- # rpm -ivh --force --force vmware-open-vm-tools-\*.rpm vmware-tools-\*.rpm
	- $\blacksquare$  For ESX/ESXi 3.5:
		- # rpm -ivh --force --force open-vmware-vm-tools-\*.rpm vmware-tools-\*.rpm

When this command runs, all of the other packages are installed in the correct order.

When you install the VMware Tools packages for RHEL 4, CentOS 4, and RHEL 3, the following message appears: Warning vmware-open-vm-tools-8.3.0-206098.el4.i686.rpm: V3 RSA/MD5 signature: NOKEY, key ID 66fd4949.

The message varies depending on which version of VMware Tools you installed. You can safely ignore this message.

#### **What to do next**

To verify the installation, follow the instructions in ["Verify VMware Tools Installation," on page 29](#page-28-0).

## **Installing VMware Tools Using OSPs on a SLES 11 SP2, SLES 11 SP1, SLES 11, SLED 11 SP2, SLED 11 SP1, and SLED 11 Virtual Machine**

When you use a package manager to install VMware Tools, you import the VMware Packaging Public Keys, edit the proxy, and configure the software. Editing the proxy is optional.

## **Prepare to Install OSPs for SLES 11 SP2, SLES 11 SP1, SLES 11, SLED 11 SP2, SLED 11 SP1, and SLED 11 Guest Operating System**

Before you install OSPs with a package manager, you must import VMware packaging key files, create and edit a repository file, and take other steps to prepare for the installation.

The OSPs are located on the VMware Web site at <http://packages.vmware.com/tools> .

**NOTE** Do not use the OSPs in the /latest/ directory on the VMware Tools packages Web site. The OSPs in the /latest/ directory are for informational purposes only and do not work with the operating system package manager.

#### **Prerequisites**

Locate the directory that corresponds to your ESX installation and the operating system where you want to install the OSPs. For the complete list of packages to install, see ["Select the VMware Tools OSPs to](#page-9-0) [Download," on page 10](#page-9-0).

#### **Procedure**

- 1 Obtain and import the VMware Packaging Public Keys.
	- a Create a directory on the virtual machine to store the VMware Packaging Public Keys.
	- b Use a Web browser to download all the VMware Public Packaging Public Key files from the <http://packages.vmware.com/tools/keys> directory.
- <span id="page-19-0"></span>c Save the files into the directory you created.
- d For each key that you download, run the following command to import the key.
	- # rpm --import /key\_path/key\_name

*key\_path* is the directory in which you saved the keys.

*key\_name* is the filename of a key.

- 2 (Optional) Configure the proxy.
	- # export http\_proxy=http://squid.example.com:3128
- 3 Create and edit the VMware zypper repository.
	- a Add the yum style repository as a zypper service.

You must type the entire command.

# zypper addservice --type=YUM http://packages.vmware.com/tools/esx/<esxversion>/<dist>/<arch> vmware-tools-collection

*<esx-version>* is your ESX version.

*<dist>* and *<arch>* are the guest operating system version and architecture for your virtual machine.

- b Verify the repository configuration.
	- # zypper packages vmware-tools-collection

## **Install VMware Tools for SLES 11 SP2, SLES 11 SP1, SLES 11, SLED 11 SP2, SLED 11 SP1, and SLED 11 Guest Operating Systems**

Use the zypper package management tool to install VMware Tools on a SLES 11 SP2, SLES 11 SP1, SLES 11, SLED 11 SP2, SLED 11 SP1, or SLED 11 virtual machine. When you specify the VMware Tools package, zypper installs any additional required packages.

For a list of packages to install, see ["Select the VMware Tools OSPs to Download," on page 10](#page-9-0).

#### **Prerequisites**

- Verify that you completed the tasks described in ["Preparing for VMware Tools OSP Installation," on](#page-8-0) [page 9.](#page-8-0)
- n Verify that you completed the tasks described in ["Prepare to Install OSPs for SLES 11 SP2, SLES 11 SP1,](#page-18-0) [SLES 11, SLED 11 SP2, SLED 11 SP1, and SLED 11 Guest Operating System," on page 19.](#page-18-0)

#### **Procedure**

- From the virtual machine command line, run the following command to install the VMware Tools package.
	- # zypper install vmware-tools

When you run this command, all of the other packages are automatically installed in the correct order.

When you install the VMware Tools packages for SLES 11 SP1, SLES 11, and SLED 11, the following message appears:

The following packages are not supported by their vendor: vmware-open-vm-tools vmware-open-vmtools-common vmware-open-vm-tools-kmod vmware-open-vm-tools-nox vmware-open-vm-tools-xorgutilities vmware-tools vmware-tools-common vmware-tools-nox.

The message varies depending on which version of VMware Tools you have installed. You can safely ignore this message.

#### <span id="page-20-0"></span>**What to do next**

To verify the installation, follow the instructions in ["Verify VMware Tools Installation," on page 29](#page-28-0).

## **Installing VMware Tools Using OSPs on a SLES 10 and SLED 10 Virtual Machine**

When you use a package manager to install VMware Tools, you import the VMware Packaging Public Keys, edit the proxy, and configure the software. Editing the proxy is optional.

#### **Prepare to Install OSPs for the SLES 10 and SLED 10 Guest Operating System**

Before you install OSPs with a package manager, you must import VMware packaging key files, create and edit a repository file, and take other steps to prepare for the installation.

The OSPs are located on the VMware Web site at <http://packages.vmware.com/tools> .

**NOTE** Do not use the OSPs in the /latest/ directory on the VMware Tools packages Web site. The OSPs in the /latest/ directory are for informational purposes only and do not work with the operating system package manager.

#### **Prerequisites**

Locate the directory that corresponds to your ESX installation and the operating system where you want to install the OSPs. For the complete list of packages to install, see ["Select the VMware Tools OSPs to](#page-9-0) [Download," on page 10](#page-9-0).

#### **Procedure**

- 1 Obtain and import the VMware Packaging Public Keys.
	- a Create a directory on the virtual machine to store the VMware Packaging Public Keys.
	- b Use a Web browser to download all the VMware Public Packaging Public Key files from the <http://packages.vmware.com/tools/keys> directory.
	- c Save the files into the directory you created.
	- d For each key that you download, run the following command to import the key.

# rpm --import /key\_path/key\_name

*key\_path* is the directory in which you saved the keys.

*key\_name* is the filename of a key.

- 2 (Optional) Configure the proxy using the rug command.
	- # rug set-prefs proxy-url http://squid.example.com:3128
- 3 Create and edit the VMware rug repository.
	- a Add the yum style repository as a rug service.

```
# rug service-add --type=YUM http://packages.vmware.com/tools/esx/<esx-
version>/<dist>/<arch>
vmware-tools-collection
```
Replace *<esx-version>* with your ESX/ESXi version. For example: 4.1u2.

- b Verify the repository configuration.
	- # rug packages vmware-tools-collection
- <span id="page-21-0"></span>4 Subscribe to the rug catalog.
	- # rug subscribe -a

## **Install VMware Tools for the SLES 10 and SLED 10 Guest Operating System**

Use the rug package management tool to install VMware Tools on a SLES 10 and SLED 10 virtual machine. When you specify the VMware Tools package, rug installs any additional required packages.

For a list of packages to install, see ["Select the VMware Tools OSPs to Download," on page 10](#page-9-0).

#### **Prerequisites**

- Verify that you completed the tasks described in ["Preparing for VMware Tools OSP Installation," on](#page-8-0) [page 9.](#page-8-0)
- n Verify that you completed the tasks described in ["Prepare to Install OSPs for the SLES 10 and SLED 10](#page-20-0) [Guest Operating System," on page 21](#page-20-0).

#### **Procedure**

- 1 From a command window on the virtual machine, run the following command to install the VMware Tools packages.
	- # rug install -c -u vmware-tools-collection vmware-tools
	- # rug install -c -u vmware-tools-collection vmware-open-vm-tools-xorg-drv-display
- 2 For ESX/ESXi 3.5, run the following command to install the VMware Tools packages.
	- # rug install -c -u vmware-tools-collection vmware-tools
	- # rug install -c -u vmware-tools-collection open-vm-tools-xorg-drv-display

All of the other packages are installed in the correct order.

#### **What to do next**

To verify the installation, follow the instructions in ["Verify VMware Tools Installation," on page 29](#page-28-0).

## **Installing VMware Tools Using OSPs on a SLES 9 Virtual Machine**

Package management tools such as rug are not currently supported for SLES 9. You must install the VMware Tools packages manually.

## **Download OSPs for the SLES 9 Guest Operating System**

You must download all of the packages for a given distribution and architecture to the virtual machine on which you plan to install VMware Tools.

The OSPs are located on the VMware Web site at <http://packages.vmware.com/tools>.

For information about packages, naming, conventions, and variable descriptions, see [Table 2-1](#page-16-0) and [Table 2-2.](#page-16-0)

**NOTE** Do not use the OSPs in the /latest/ directory on the VMware Tools packages Web site. The OSPs in the /latest/ directory are for informational purposes only and do not work with the operating system package manager.

#### **Prerequisites**

Locate the directory that corresponds to your ESX installation and the operating system where you want to install the OSPs. For the complete list of packages to install, see ["Select the VMware Tools OSPs to](#page-9-0) [Download," on page 10](#page-9-0).

#### <span id="page-22-0"></span>**Procedure**

- 1 Obtain and import the VMware Packaging Public Keys.
	- a Create a directory on the virtual machine to store the VMware Packaging Public Keys.
	- b Use a Web browser to download the VMware Public Packaging DSA Public Key file, VMWAREPACKAGING-GPG-DSA-KEY.pub, from the <http://packages.vmware.com/tools/keys> directory.
	- c Save the files into the directory you created.
	- d For each key that you download, run the following command to import the key.
		- # rpm --import /key\_path/key\_name

*key\_path* is the directory in which you saved the keys.

*key\_name* is the filename of a key.

2 Browse the repository http://packages.vmware.com/tools/esx/<esx-version>/sles9.

Replace <esx-version> with your ESX/ESXi version. For example: http://packages.vmware.com/tools/esx/4.1u2/sles9.

3 Identify the packages required for VMware Tools installation.

```
For example:
```
open-vmtools-7.7.2-11588.sles9.i586.rpm

- 4 Create a directory for the packages on the virtual machine on which you plan to install VMware Tools. /vmware-tools-path/
- 5 Download the packages to the directory you created.

### **Install VMware Tools for the SLES 9 Guest Operating System**

You must manually run rpm commands to install VMware Tools on a SLES 9 virtual machine.

For a list of packages to install, see ["Select the VMware Tools OSPs to Download," on page 10](#page-9-0).

**NOTE** After you install the ESX 3.5 Update 5 OSP tools, the VMware mouse driver does not load on SLES 9 through SLES 9 SP4. The mouse can leave the window, but you must click the guest before you can start using the mouse in the virtual machine.

#### **Prerequisites**

- Verify that you have completed the tasks described in ["Preparing for VMware Tools OSP Installation,"](#page-8-0) [on page 9](#page-8-0).
- n Verify that you have completed the tasks described in ["Download OSPs for the SLES 9 Guest Operating](#page-21-0) [System," on page 22.](#page-21-0)

#### **Procedure**

1 (Optional) From the virtual machine command line, back up the SVGA driver from SUSE.

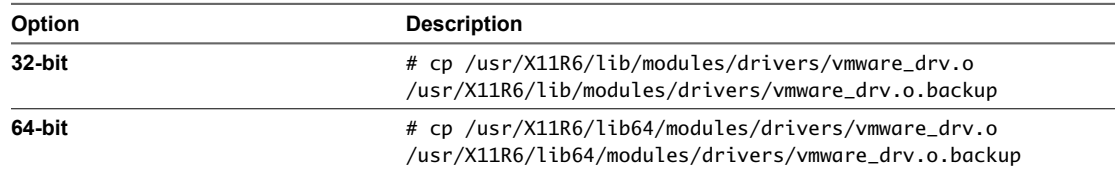

<span id="page-23-0"></span>2 (Optional) Install the SVGA driver that VMware provides and, if needed, mouse driver replacing the SUSE provided versions.

The installation skips these packages if they are older than the versions included with the SUSE installation.

- 3 Run the following command to install the VMware Tools packages.
	- # rpm -ivh vmware-open-vm-tools-\*.rpm vmware-tools-\*.rpm

When you run this command, all of the other packages are installed in the correct order.

When you install the VMware Tools packages for SLES 9, the following message appears.

Warning "vmware-open-vm-tools-8.3.0-206098.el4.i686.rpm: V3 RSA/MD5 signature: NOKEY, key ID 66fd4949."

You can safely ignore this message.

#### **What to do next**

To verify the installation, follow the instructions in ["Verify VMware Tools Installation," on page 29](#page-28-0).

## **Installing VMware Tools Using OSPs on an Ubuntu Virtual Machine**

When you use a package manager to install VMware Tools, you import the VMware Packaging Public Keys, edit the proxy, and configure the software. Editing the proxy is optional.

## **Prepare to Install OSPs for the Ubuntu Guest Operating System**

Before you install OSPs with a package manager, you must import VMware packaging key files, create and edit a repository file, and take other steps to prepare for the installation.

The OSPs are located on the VMware Web site at <http://packages.vmware.com/tools>.

**NOTE** Do not use the OSPs in the /latest/ directory on the VMware Tools packages Web site. The OSPs in the /latest/ directory are for informational purposes only and do not work with the operating system package manager.

#### **Prerequisites**

Locate the directory that corresponds to your ESX installation and the operating system where you want to install the OSPs. For the complete list of packages to install, see ["Select the VMware Tools OSPs to](#page-9-0) [Download," on page 10](#page-9-0).

#### **Procedure**

- 1 Obtain and import the VMware Packaging Public Keys.
	- a Create a directory on the virtual machine to store the VMware Packaging Public Keys.
	- b Use a Web browser to download all the VMware Public Packaging Public Key files from the <http://packages.vmware.com/tools/keys> directory.
	- c Save the files to the directory you created.
	- d For each key that you download, run the following command to import the key.

\$ sudo apt-key add /key\_path/key\_name

*key\_path* is the directory in which you saved the keys.

*key\_name* is the filename of a key.

- <span id="page-24-0"></span>2 (Optional) Configure the proxy from the guest operating system on the virtual machine where you plan to install VMware Tools.
	- a (Optional) Create a configuration file.
	- b Add the following contents to the /etc/apt/apt-get conf file.

ACQUIRE {http::proxy "http://[[user][:pass]@]host[:port]/"

}

For example:

ACQUIRE {http::proxy "http://proxyuser:proxypass@proxy.proxyprovider.com:3128" }

- 3 Create and edit the VMware repository directory and file.
	- a (Optional) If it does not exist, create the directory and repository file on the virtual machine

You can select any name for this file, but it must use the .list file extension.

For example: /etc/apt/sources.list.d/vmware-tools.list.

b Add the following contents to the repository file and save the file.

deb http://packages.vmware.com/tools/esx/<esx-version>/ubuntu <dist> main restricted

The configuration syntax is specific to each operating system version. Replace *<dist>* with oneiric for Ubuntu 11.10, natty for Ubuntu 11.04, maverick for Ubuntu 10.10, lucid for Ubuntu 10.04, karmic for Ubuntu 9.10, jaunty for Ubuntu 9.04, intrepid for Ubuntu 8.10, and hardy for Ubuntu 8.04.

Replace *<esx-version>* with your ESX/ESXi version. For example: 4.1u2.

**NOTE** For Ubuntu 12.04 and later releases, OSPs will support Long Term Support (LTS) releases only.

c Update the local repository cache.

\$ sudo apt-get update

This command lists the packages available for downloading and updates that are listed on the VMware Web site.

#### **Ubuntu 8.10 OSP Installation Exception**

Starting with Ubuntu 8.10, open-vm-tools is packaged with the multiverse repository. VMware does not support the use of these packages in VMware virtual machines.

The version of tools available in the Ubuntu 8.10 multiverse repository is based on a development snapshot of the open-vm-tools project hosted on http://sourceforge.net. These packages are not official VMware Tools releases. VMware Global Support Services might require customers using the Ubuntu packages to remove these packages and install the official VMware Tools release as part of a support request related to Ubuntu 8.10.

If you install unsupported kernel modules in a virtual machine that already contains an official VMware Tools release, the unsupported modules overwrite the VMware modules.

The Ubuntu packages have the same name as one of the VMware Tools OSPs, which results in a package-name collision. The name collision might cause problems with the Ubuntu packaging system when it attempts to install the supported VMware Tools OSP. The Ubuntu packaging system installs the incompatible Ubuntu provided package instead of the appropriate VMware Tools OSP.

Because of this collision, you might be unable to install the OSPs on Ubuntu 8.10 from the repositories if the multiverse repository is enabled. You must also avoid installing these packages if they were originally installed using the tar installation method.

<span id="page-25-0"></span>Package-name collision affects you under the following circumstances:

- You have the multiverse repository enabled for software updates.
- You have the open-vm-tools package from the Ubuntu multiverse repository installed on the system.

If you suspect that you might have this conflict, perform the tasks in the following sections, as needed, to replace the conflicting open-vm-tools package with supported versions of VMware Tools.

#### **Uninstall Existing Ubuntu open-vm-tools Packages**

You must remove Ubuntu open-vm-tools packages if they are installed and verify that you uninstalled them.

#### **Procedure**

1 Run the following command to determine whether you have the Ubuntu open-vm-tools package installed.

\$ sudo dpkg -s open-vm-tools | grep ^Maint

If the result states that the open-vm-toolspackage is not installed, or if the maintainer field, in the results output, lists the VMware Build Team, you do not have the Ubuntu open-vm-tools package installed. You can safely install or upgrade the OSPs.

If the maintainer field, in the results output, lists Ubuntu MOTU Develop, you have the Ubuntu package installed and must remove it before you upgrade the OSPs.

- 2 If the Ubuntu open-vm-tools package is installed, remove the package.
	- \$ sudo apt-get remove open-vm-tools
- 3 Verify that you do not have the open-vm-tools package installed on the system.
	- \$ sudo dpkg-query -s open-vm-tools

A confirmation indicates that the open-vm-tools package is not installed and no information is available.

#### **Disable Multiverse Repository on an Ubuntu System**

To successfully install VMware OSPs with the apt-get program, you must disable the multiverse repository on the Ubuntu system. When you disable the multiverse repository, the program cannot find the package that Ubuntu provides that conflicts with the VMware packages.

This procedure describes how to perform this task by using a graphical interface. On systems with commandline interfaces only, you must remove the word multiverse from the /etc/apt/sources.list file. You do not have to remove the whole line.

**NOTE** This procedure is not necessary for Ubuntu 8.10 on ESX 4.0 Update 1.

#### **Procedure**

- 1 Select **System > Administration > Software Sources application**.
- 2 On the **Ubuntu Software** tab, deselect the box **Software restricted by copyright or legal issues (multiverse)**.
- 3 Click **Close**.
- 4 When prompted to update software information, click **Reload**.

#### **What to do next**

When you successfully disable multiverse, proceed by installing OSPs, using apt-get. See ["Install VMware](#page-27-0) [Tools for Ubuntu Guests," on page 28](#page-27-0).

#### <span id="page-26-0"></span>**Silence the Update Manager Warnings**

If you enable the multiverse repository in the future, open-vm-tools packages might be available from two different sources. Using the multiverse repository prevents you from updating the OSPs when newer versions are available. Each time you open Update Manager, you receive a warning that you cannot install all packages.

#### **Procedure**

- Run the following command to silence the Upgrade Manager warning.
	- \$ echo 'open-vm-tools hold' | sudo dpkg --set-selections

This command instructs the package manager to never upgrade the open-vm-tools package

#### **Upgrade the open-vm-tools Package**

To upgrade the open-vm-tools package with newer versions of the OSPs, you must re-enable software updates.

#### **Prerequisites**

Familiarize yourself with disabling the multiverse repository. See ["Disable Multiverse Repository on an](#page-25-0) [Ubuntu System," on page 26.](#page-25-0)

#### **Procedure**

- 1 Re-enable software updates.
	- \$ echo 'open-vm-tools install' | sudo dpkg --set-selection
- 2 Disable the multiverse repository.
- 3 Upgrade the open-vm-tools package with the apt-get program.

#### **Use the VMware Tools tar Installation**

You can use the tar installation method to install VMware Tools.

When you use the VMware Tools installer, it avoids the Ubuntu package management system entirely. You can avoid the problem introduced by an unsupported Ubuntu package and a VMware-supported OSP that have the same package name.

The package management system does not detect the installed files. It cannot prevent unsupported packages from being installed. This limitation might cause the VMware Tools installation to overwrite important files.

The package management system cannot prevent overwriting VMware Tools files with additional installations. A method does not exist to prevent accidental installation of the unsupported Ubuntu packages. Disabling the multiverse repository helps. See ["Disable Multiverse Repository on an Ubuntu System," on page 26.](#page-25-0)

#### **Prerequisites**

n Familiarize yourself with Knowledge Base article 340, *VMware Tools Overview*, for an overview of VMware Tools and a list of product documentation that includes instructions for installing VMware Tools on a virtual machine. See

[http://kb.vmware.com/selfservice/microsites/search.do?](http://kb.vmware.com/selfservice/microsites/search.do?cmd=displayKC&docType=kc&externalId=340&sliceId=1&docTypeID=DT_KB_1_1&dialogID=118420183&stateId=0%200%20125964731)

[cmd=displayKC&docType=kc&externalId=340&sliceId=1&docTypeID=DT\\_KB\\_1\\_1&dialogID=11842018](http://kb.vmware.com/selfservice/microsites/search.do?cmd=displayKC&docType=kc&externalId=340&sliceId=1&docTypeID=DT_KB_1_1&dialogID=118420183&stateId=0%200%20125964731) [3&stateId=0%200%20125964731.](http://kb.vmware.com/selfservice/microsites/search.do?cmd=displayKC&docType=kc&externalId=340&sliceId=1&docTypeID=DT_KB_1_1&dialogID=118420183&stateId=0%200%20125964731)

Verify that the Ubuntu open-vm-tools package does not install. For more information, see ["Uninstall](#page-25-0) [Existing Ubuntu open-vm-tools Packages," on page 26.](#page-25-0)

#### **Procedure**

- 1 Follow the VMware Tools installation instructions from your product documentation.
- 2 Manually ensure that you do not later install the Ubuntu open-vm-tools package.

## <span id="page-27-0"></span>**Install VMware Tools for Ubuntu Guests**

Use the apt-get package management tool to install VMware Tools on an Ubuntu virtual machine. When you specify the VMware Tools package, apt-get installs any additional required packages.

For a list of packages to install, see ["Select the VMware Tools OSPs to Download," on page 10](#page-9-0).

#### **Prerequisites**

- Verify that you completed the tasks described in ["Preparing for VMware Tools OSP Installation," on](#page-8-0) [page 9.](#page-8-0)
- Verify that you completed the tasks described in ["Prepare to Install OSPs for the Ubuntu Guest Operating](#page-23-0) [System," on page 24.](#page-23-0)
- For Ubuntu 8.10, you must configure your system to allow the apt-qet package manager to use the correct Ubuntu repository. See ["Configure Ubuntu 8.10 Systems to Use the Correct Repository," on page 39](#page-38-0).

#### **Procedure**

- 1 Identify the kernel module for the Ubuntu operating system from the command line.
	- $$$  `uname  $-r$ `

This command returns the kernel and one of the following kernel types:

- $\blacksquare$  generic
- $\Box$  server
- $\blacksquare$  virtual
- n generic-pae
- 2 Install the kernel modules for the kernel version and type.
	- For ESX/ESXi 4.0 and 4.1, and for ESX/ESXi 3.5 U5 and later releases:
		- \$ sudo apt-get install vmware-open-vm-tools-kmod-kernel\_release

*kernel\_release* is the kernel release and type returned by the `uname -r` command.

■ For ESX/ESXi 3.5 U4 and earlier releases:

\$ sudo apt-get install open-vm-tools-kmod-kernel\_release

*kernel\_release* is the kernel release and type returned by the `uname -r` command.

3 Install the remaining components.

\$ sudo apt-get install vmware-tools

To install the remaining components without graphics support, use the following command:

\$ sudo apt-get install vmware-tools-nox

All of the required packages are installed in the correct order.

## <span id="page-28-0"></span>**Verify VMware Tools Installation**

After you install OSPs and reboot the virtual machine, verify that VMware Tools are installed and functioning properly.

#### **Procedure**

1 Verify that the VMware Tools daemon is running.

/etc/init.d/vmware-tools status

For ESX releases prior to 4.1, verify that vmware-guestd is running. For ESX 4.1 and later verify that vmtoolsd is running.

2 Verify that the required kernel modules load properly.

\$ /sbin/lsmod

The vmmemctl kernel module is always loaded. The vmxnet, vmxnet3, and pvscsi modules are loaded only when the virtual machine is configured with the corresponding device.

**NOTE** The pvscsi, vmci, and vmxnet3 adapters are supported only in ESX 4.0 and later releases. If the distribution has a vmxnet3 or pvscsi kernel driver, the drivers are not updated during operating system-specific package installation.

## **Status of VMware Tools in vSphere Client**

After VMware Tools OSPs are installed on a guest, the VMware vSphere Client reports the status of VMware Tools for that guest as **unmanaged**. This status indicates that OSPs are installed. In this situation, do not attempt to install the standard VMware Tools through the VMware vSphere Client.

VMware Tools Installation Guide For Operating System Specific Packages

# <span id="page-30-0"></span>**Post Installation OSP Tasks**

After VMware Tools are installed, you can perform certain tasks such as uninstalling OSPs.

In addition, you can update OSPs and install customized kernel module packages.

This chapter includes the following topics:

- "Checking Updates for OSPs," on page 31
- *"Maintaining VMware Tools OSPs Across Linux OS Upgrades,"* on page 32
- *"*Uninstall VMware Tools OSPs With a Package Manager," on page 33
- *"Manually Uninstall VMware Tools,"* on page 33
- ["Installing Customized Kernel Module Packages," on page 34](#page-33-0)

## **Checking Updates for OSPs**

You can use your guest operating system package manager to search the VMware OSP repository for updates to each distribution.

Updates for operating system specific packages are placed in the repository at<http://packages.vmware.com>.

Most package managers search for and apply the updates. If your operating system is not supported by a package manager, you must check for updates manually.

## **Use a Package Manager to Check for OSP Updates**

Each guest operating system package manager includes a feature for checking for updates.

#### **Procedure**

u To check for updated packages, run the appropriate command for the guest operating system.

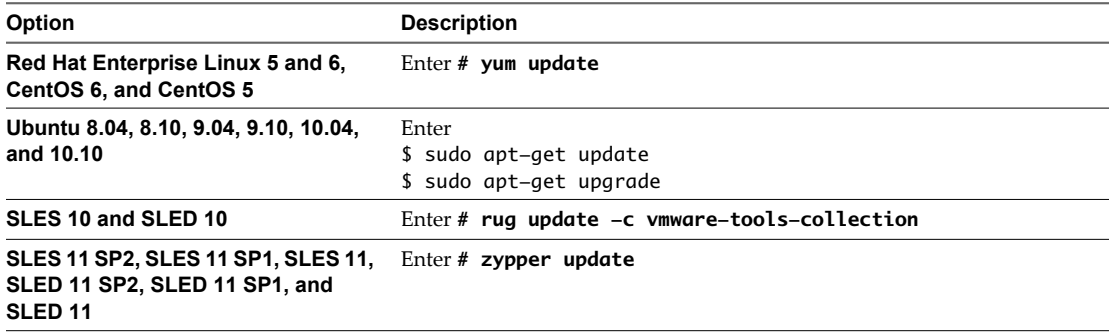

## <span id="page-31-0"></span>**Manually Check for OSP Updates**

RHEL 4, RHEL 3, CentOS 4, and SLES 9 do not have a package manager installed and configured.

For information about downloading and installing packages, see [Chapter 2, "Installing VMware Tools](#page-12-0) [OSPs," on page 13.](#page-12-0)

#### **Procedure**

- 1 Go to the repository at <http://packages.vmware.com> for updates.
- 2 Review the packages for RHEL 4, RHEL 3, CentOS 4, and SLES 9 and check for *version-tools*build.package-build updates.

*version* is the version for the package.

*tools-build*.*package-build* is the release build for the tools and the package.

## **Maintaining VMware Tools OSPs Across Linux OS Upgrades**

Linux operating system upgrades generally can be classified into three categories: maintenance upgrades, minor upgrades, or major upgrades. Depending on the significance of the operating system upgrade, you might need to uninstall the current VMware Tools OSPs and reinstall a different version of the OSPs. However, the different Linux vendors treat maintenance, minor, and major upgrades differently. Your approach to maintaining VMware Tools OSPs across Linux operating system upgrades depends on the operating system vendor.

**NOTE** Upgrading VMware Tools OSPs is not supported. To upgrade OSPs, you must uninstall the current OSP version and reinstall the upgraded OSP version.

Typically, a maintenance upgrade incorporates errata, security bug fixes, and so on. The OS kernel is not significantly changed, and the current VMware Tools OSPs remain compatible with the kernel. You do not have to reinstall upgraded OSPs for maintenance upgrades.

Typically, a minor upgrade might include new kernel packages, but the packages maintain ABI compatibility with the initial major release which the minor release is upgrading. When ABI compatibility is maintained, you do not have to reinstall different OSPs. However, this is not the case with every vendor. Upgrading between minor versions of guest operating systems varies depending on the vendor.

Typically, a major upgrade includes a wholly new kernel version and new packages. To maintain compatibility with an upgrade to a major operating system release, you must take these steps:

- 1 Uninstall the current VMware Tools OSPs.
- 2 Upgrade the guest operating system to the new release.
- 3 Install the VMware Tools OSPs that are compatible with the upgraded operating system.

For RHEL, CentOS, and Oracle Linux operating systems, ABI compatibility is maintained across maintenance and minor upgrades, and you do not have to uninstall and reinstall OSPs. For example, if you upgrade from RHEL 6.0 to 6.1, you do not have to reinstall OSPs. For a major upgrade such as from RHEL 5 to RHEL 6, you must uninstall the RHEL 5-compatible OSPs, upgrade the operating system, and install the RHEL 6-compatible OSPs.

For Ubuntu maintenance and minor upgrades, you do not have to install upgraded kernel packages, but you might have to rebuild custom OSPs from source to stay compatible with the upgraded kernel.

For SLES and SLED maintenance upgrades, you do not have to reinstall OSPs. However, for minor upgrades, you might have to reinstall OSPs. For example, to upgrade from SLES 11 SP1 to SLES 11 SP2, you must uninstall the SLES 11 SP1-compatible OSPs, upgrade the operating system, and install the SLES 11 SP2-compatible OSPs.

## <span id="page-32-0"></span>**Uninstall VMware Tools OSPs With a Package Manager**

To uninstall the VMware Tools OSPs, you can use your package manager to remove the packages.

During VMware Tools OSP installation, the VMWare provided display and mouse driver packages are installed over the operating system-provided driver packages if the VMware packages are newer. When you uninstall the OSPs, the VMware provided display and mouse driver packages are removed, leaving the operating system without VMware provided display and mouse drivers. In this situation, you must reinstall the native operating system provided drivers or leave the VMware provided drivers on the system.

#### **Procedure**

Uninstall VMware Tools OSPs.

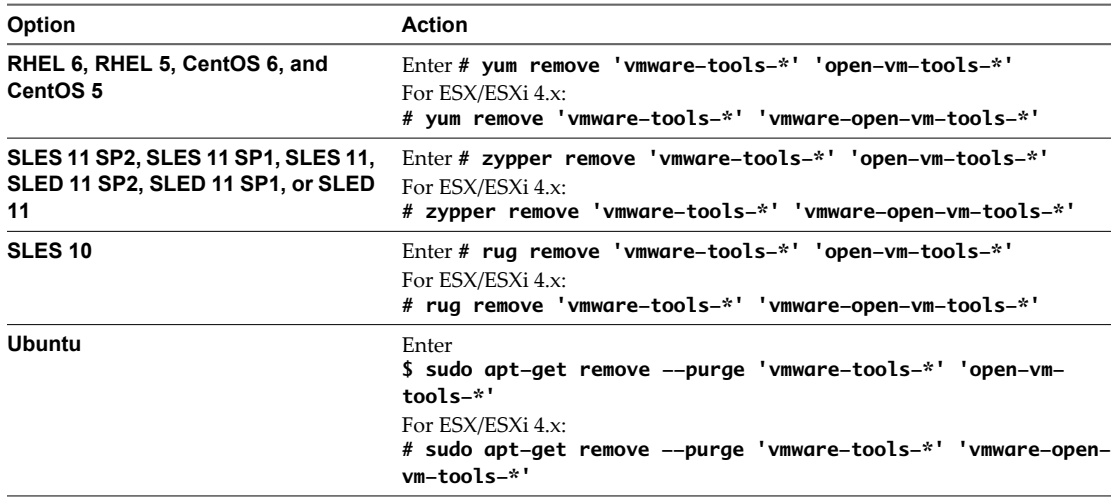

The preceding command removes the VMware provided display and mouse driver packages. If you want to keep these packages, you must remove all VMware Tools OSPs except vmware-tools-xorg-drvdisplay, vmware-tools-xorg-drv-mouse, and vmware-tools-foundation.

## **Manually Uninstall VMware Tools**

You must manually uninstall VMware Tools packages on certain operating system releases.

RHEL 3, RHEL 4, CentOS 4, and SLES 9 use rpm distributions. On distributions that use rpm, you must remove the OSP packages in a specific order because of package dependencies.

#### <span id="page-33-0"></span>**Procedure**

- 1 Separately remove each package type in the order listed.
	- # rpm -e <packagename>

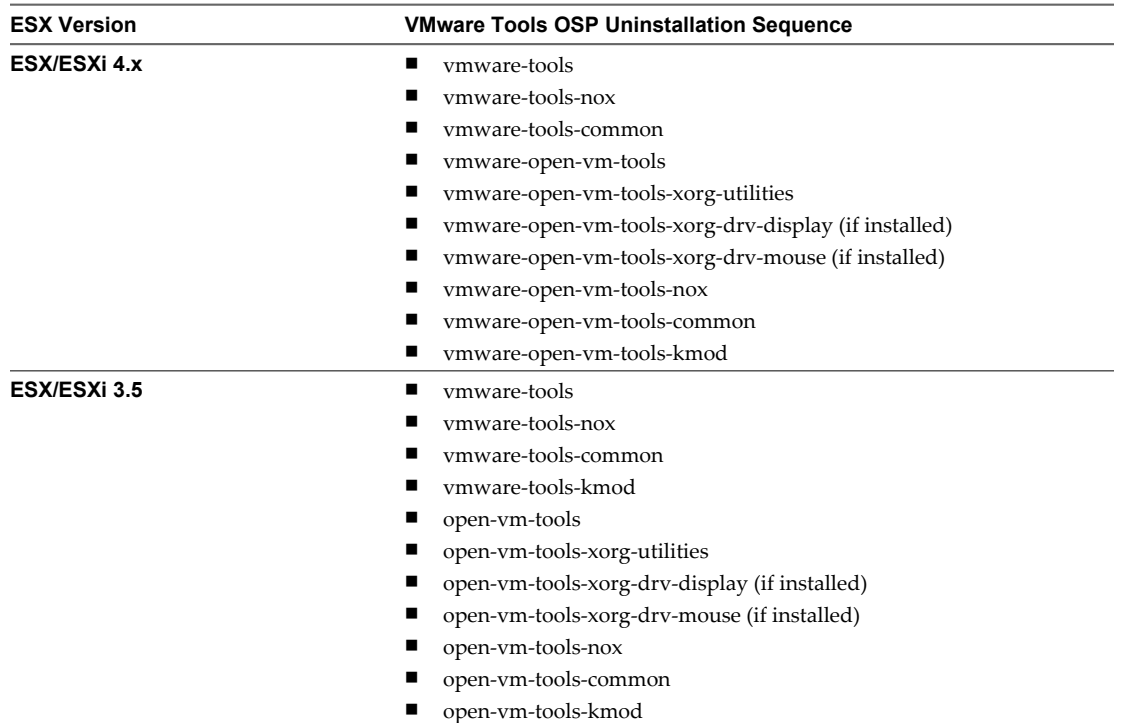

If a package is not installed, the command skips the action and returns the prompt.

2 Reinstall xorg display and mouse drivers.

When you uninstall VMware Tools on RHEL 4, RHEL 3, or SLES 9, the default display and mouse drivers are reset to VESA and the system mouse. To use a different display and mouse driver, edit your xorg configuration file.

If you backed up the SVGA driver provided by Red Hat or SUSE when you installed the VMware Tools OSPs, you can restore the SVGA driver.

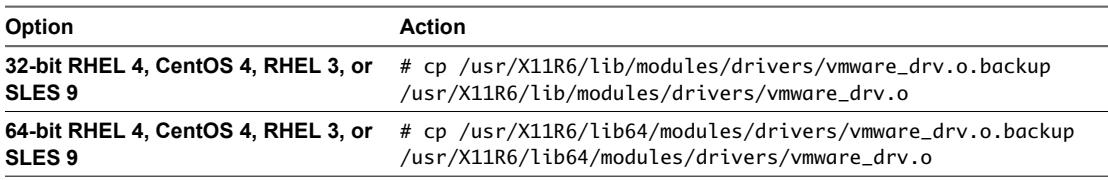

## **Installing Customized Kernel Module Packages**

VMware Tools OSPs work with unmodified kernels from your operating system distributor, but also allow you to use customized kernels. When customized kernels are similar enough to the distributor kernel, OSPs function by using kernel module source packages. Kernel module source packages are packages in standard distributor format, source RPM files, and kernel source Deb files.

#### **Prerequisites**

Verify that the required packages, such as gcc, kernel-source/headers/devel, and rpm-build packages, are installed. SUSE distributions do not require packages.

#### <span id="page-34-0"></span>**Procedure**

- 1 Unpack and recompile the rpm or deb source packages with your own kernel into usable binary packages.
- 2 (Optional) If you do not want to install these dependencies on the guest, use a staging host for compilation.
- 3 Distribute the resulting binary packages to the target guest.

## **Building Customized Kernel Module Packages for Red Hat Enterprise Linux and SUSE Linux Enterprise Distributions**

The rpm-based distributions include RHEL 3 through 6, SLES 9 through 11 SP2, SLED 10 through 11 SP2, and CentOS 4 through 6. You can build customized binary kernel module packages for these distributions.

#### **Build the Binary Kernel Module Packages for RHEL 6, RHEL 5, CentOS 6, and CentOS 5**

For VMware Tools to function properly, you can use the VMware provided source packages to create binary packages for specific kernels .

**NOTE** The vmsync and vmhgfs kernel module packages are optional components.

#### **Procedure**

1 Download the following ESX and ESXi 3.5 kmod source packages from the repository.

vmware-open-vm-tools-kmod-<version>-<release>.src.rpm vmware-tools-kmod-<version>-<release>.src.rpm

Find the packages at http://packages.vmware.com/tools/esx/<esx-version>/<dist>.

Replace *<esx-version>* with your ESX/ESXi version.

Replace *<dist>* with rhel6 or rhel5.

For example: http://packages.vmware.com/tools/esx/3.5u5/rhel6.

ESX/ESXi 4.0 does not require these kmod source packages.

2 Install yum-utils.

# yum install yum-utils

yum-utils provides yum-builddep.

3 Run the yum-builddep command to meet build dependencies.

# yum-builddep vmware-open-vm-tools-kmod-<version>-<tools-build>.<package-build>.src.rpm

*<version>* is the version for the package.

*<tools-build>.<package-build>* is the release build for the tools and the package.

4 Run the following command to compile the source packages into binary packages.

# rpmbuild --rebuild vmware-open-vm-tools-kmod-<version>-<tools-build>.<packagebuild>.src.rpm

*<version>* is the version for the package.

*<tools-build>.<package-build>* is the release build for the tools and the package.

This step builds a binary kmod package suitable for use with the running kernel.

5 To build a binary kmod package from another kernel, pass the following parameter to rpmbuild. '--define "kversion 2.6.myversion"'

<span id="page-35-0"></span>The new installable binary package is placed in /usr/src/redhat/RPMS/<arch>.

*<arch>* the architecture option for 32-bit is i686 and for 64-bit is x86\_64.

The accompanying -debuginfo package contains debugging symbols that can be useful. The -debuginfo package is not typically installed, but it is available for installation.

#### **What to do next**

Install the binary kernel module packages. See ["Install Custom Built Binary Module Packages," on page 38.](#page-37-0)

### **Build the Binary Kernel Module Packages for RHEL 4, RHEL 3, and CentOS 4**

For VMware Tools to function properly, you can use the VMware provided source packages to create binary packages for specific kernels.

#### **Procedure**

1 Download the following ESX and ESXi 3.5 kmod source packages from the repository.

vmware-open-vm-tools-kmod-<version>-<release>.src.rpm vmware-tools-kmod-<version>-<release>.src.rpm

Find the packages at: http://packages.vmware.com/tools/esx/<esx-version>/rhel4/SRPMS

Replace <esx-version> with your ESX/ESXi version.

For example: http://packages.vmware.com/tools/esx/3.5u5/rhel4/SRPMS.

ESX/ESXi 4.0 does not require the kmod source packages.

- 2 Install the kernel headers for the kernel for which you are building the kernel module packages.
- 3 Install the gcc and rpm-build packages.
- 4 Run the following command to compile the source packages into binary packages.

# rpmbuild --rebuild vmware-open-vm-tools-kmod-<version>-<tools-build>.<packagebuild>.src.rpm

*<version>* is the version for the package.

*<tools-build>.<package-build>* is the release build for the tools and the package.

This step builds a binary kmod package suitable for use with the running kernel.

5 To build a binary kmod package from another kernel, pass the following parameter to rpmbuild.

'--define "kversion 2.6.myversion"'

The new installable binary package is placed in /usr/src/redhat/RPMS/<arch>.

*<arch>* the architecture option for 32-bit is i686 and for 64-bit is x86\_64.

The accompanying -debuginfo package that contains debugging symbols that can be useful. The debuginfo package is not typically installed, but it is available for installation.

#### **What to do next**

Install the binary kernel module packages. See ["Install Custom Built Binary Module Packages," on page 38.](#page-37-0)

## <span id="page-36-0"></span>**Build the Binary Kernel Module Packages for SLES 10, SLES 11, SLES 11 SP1, SLES 11 SP2, SLED 10, SLED 11, SLED 11 SP1, and SLED 11 SP2**

For VMware Tools to function properly, you can use the VMware provided source packages to create binary packages for specific kernels.

#### **Procedure**

1 Download the following ESX and ESXi 3.5 kmod source packages from the repository.

vmware-open-vm-tools-kmod-<version>-<tools-build>.<package-build>.src.rpm vmware-tools-kmod-<version>-<tools-build>.<package-build>.src.rpm

Find the packages at: http://packages.vmware.com/tools/esx/<esx-version>/<dist>/SRPMS

Replace *<esx-version>* with your ESX/ESXi version.

*<dist>* is replaced with either sles10 or sles11.

For example: http://packages.vmware.com/tools/esx/3.5u5/sles11/SRPMS.

ESX/ESXi 4.0 does not require the kmod source packages.

- 2 Install the kernel headers for the kernel module packages you plan to build.
- 3 Install the gcc, kernel-source, and kernel-syms packages.
- 4 Run the following command to compile the source packages into binary packages.

# rpmbuild --rebuild vmware-open-vm-tools-kmod-<version>-<tools-build>.<packagebuild>.src.rpm

*<version>* is the version for the package.

*<tools-build>.<package-build>* is the release build for the tools and the package.

This step builds a binary kmod package suitable for use with the running kernel.

5 To build a binary kmod package from another kernel, pass the additional parameter to rpmbuild.

'--define "kversion 2.6.myversion"'

The new installable binary package is placed in /usr/src/packages/RPMS/arch.

*arch* the architecture option for 32-bit is i586 and for 64-bit is x86\_64.

The accompanying -debuginfo package that contains debugging symbols can be useful. The -debuginfo package is not typically installed, but it is available for installation.

#### **What to do next**

Install the binary kernel module packages. See ["Install Custom Built Binary Module Packages," on page 38.](#page-37-0)

#### **Build the Binary Kernel Module Packages for SLES 9**

For VMware Tools to function properly, you can use the VMware provided source packages to create binary packages for specific kernels.

#### **Procedure**

1 Download the following ESX and ESXi 3.5 kmod source packages from the repository.

vmware-open-vm-tools-kmod-<version>-<tools-build>.<package-build>.src.rpm vmware-tools-kmod-<version>-<tools-build>.<package-build>.src.rpm

Find the packages at: http://packages.vmware.com/tools/esx/<esx-version>/sles9/SRPMS

<span id="page-37-0"></span>*<esx-version>* is replaced with your ESX/ESXi version.

For example: http://packages.vmware.com/tools/esx/3.5u5/sles9/SRPMS.

ESX/ESXi 4.0 does not require the kmod source packages.

- 2 Install the kernel headers for the kernel for which you are building the kernel module packages.
- 3 Install the gcc, kernel-source, and kernel-syms packages.
- 4 Run the following command to compile the source packages into binary packages.

# rpmbuild --rebuild /<key-path>/vmware-open-vm-tools-kmod-<version>-<release>.src.rpm

*<key-path>* is the directory you created for the key.

*<version>* is the version for the package.

*<tools-build>.<package-build>* is the release build for the tools and the package.

This step builds a binary kmod package suitable for use with the running kernel.

5 To build a binary kmod package from another kernel, pass the additional parameter to rpmbuild.

'--define "kversion 2.6.myversion"'

The new installable binary package is placed in /usr/src/packages/RPMS/arch.

*arch* the architecture option for 32-bit is i586 and for 64-bit is x86\_64.

The accompanying -debuginfo package that contains useful debugging symbols. The -debuginfo package is not typically installed, but it is available for installation.

#### **What to do next**

Install the binary kernel module packages. See "Install Custom Built Binary Module Packages," on page 38.

## **Install Custom Built Binary Module Packages**

After creating a binary kernel module package, you can install the custom built packages.

#### **Prerequisites**

Install the vmware-tools-module-common and vmware-tools-foundation packages on the system.

module is the name of the kernel module package you are installing.

For the vmblock package, install the vmware-tools-module-common, vmware-tools-foundation, vmwaretools-core, vmware-tools-libraries-nox, and vmware-tools-guestlib packages on the system.

#### **Procedure**

1 Run the following command to install your custom binary package.

# rpm -ivh /path/to/vmware-open-vm-tools-kmod-<kernelversion>-<version>-<toolsbuild>.<package-build>.<arch>.rpm

*<arch>* the architecture option for 32-bit is i686 and for 64-bit is x86\_64.

- 2 Run the yum command to complete the installation.
	- # yum install vmware-tools

## <span id="page-38-0"></span>**Build Customized Kernel Module Packages for Ubuntu**

You can build a customized Ubuntu binary kernel and install VMware Tools OSPs. For more information about the functions of module-assistant, see the module-assistant manpage .

#### **Prerequisites**

For Ubuntu 8.10, you must configure your system to allow the apt-get package manager to use the correct Ubuntu repository. See "Configure Ubuntu 8.10 Systems to Use the Correct Repository," on page 39.

#### **Procedure**

- 1 Install the kernel source packages.
	- \$ sudo apt-get install vmware-open-vm-tools-kmod-source
- 2 Prepare for the build.
	- # module-assistant prepare
- 3 Build the kernel modules for each package.
	- # module-assistant build vmware-open-vm-tools-kmod-source

This step creates two deb files in /usr/src by default.

- 4 Install the new binary packages.
	- # module-assistant install vmware-open-vm-tools-kmod

#### **Configure Ubuntu 8.10 Systems to Use the Correct Repository**

Ubuntu 8.10 has reached its end of life. As a result, Ubuntu moved the package repository to the location where Ubuntu stores old releases. To allow the apt-get package manager to download Ubuntu 8.10 packages, you must edit the /etc/apt/sources.list file to point to the correct repository.

#### **Procedure**

In the /etc/apt/sources.list file, find every instance of us.archive.ubuntu.com and replace it with oldreleases.ubuntu.com

VMware Tools Installation Guide For Operating System Specific Packages

## <span id="page-40-0"></span>**Index**

## **A**

apt **[10](#page-9-0)**

## **B**

binary module packages, installing **[38](#page-37-0)**

## **C**

CentOS 4 building customized packages **[36](#page-35-0)** downloading **[17](#page-16-0)** installing **[17](#page-16-0)** rmp installation **[18](#page-17-0)** CentOS 5 building customized packages **[35](#page-34-0)** installing **[14](#page-13-0)** CentOS 6, installing **[14](#page-13-0)** customized kernel module packages, installing **[34](#page-33-0)** customized packages building **[35](#page-34-0)** installing **[38](#page-37-0)** installing on Ubuntu **[39](#page-38-0)**

## **D**

disable signature check, RHEL 5.3 **[14](#page-13-0)** display packages, distribution supplied **[13](#page-12-0)** distribution supplied packages, list of supplied packages **[14](#page-13-0)**

## **I**

Installation, VMware Tools **[13](#page-12-0)**

## **K**

kernel, identifying kernel type **[16](#page-15-0)** kernel module packages building customized packages **[35](#page-34-0)** installing in customized kernels **[34](#page-33-0)**

## **M**

mouse packages, distribution supplied **[13](#page-12-0)** multiverse repository, disabling on Ubuntu **[26](#page-25-0)**

## **O**

open-vm-tools package removing for Ubuntu **[26](#page-25-0)** upgrading **[27](#page-26-0)** operating system specific packages **[7](#page-6-0)** operating system upgrades, maintaining OSPs **[32](#page-31-0)** OSP **[7](#page-6-0)**

## **P**

package managers **[10](#page-9-0)** post-installation **[31](#page-30-0)** prerequisites **[9](#page-8-0)**

## **R**

repository file **[15](#page-14-0)** RHEL 3 building customized packages **[36](#page-35-0)** downloading **[17](#page-16-0)** installing **[17](#page-16-0)** rpm installation **[18](#page-17-0)** RHEL 4 building customized packages **[36](#page-35-0)** downloading **[17](#page-16-0)** installing **[17](#page-16-0)** rpm installation **[18](#page-17-0)** RHEL 5 building customized packages **[35](#page-34-0)** installing **[14](#page-13-0)** register with Red Hat Network **[14](#page-13-0)** RHEL 6 building customized packages **[35](#page-34-0)** installing **[14](#page-13-0)** register with Red Hat Network **[14](#page-13-0)** rug, installing SLES 10 and SLED 10 **[22](#page-21-0)**

## **S**

SLED 10 building customized packages **[37](#page-36-0)** downloading **[21](#page-20-0)** installing **[21](#page-20-0)** SLED 11 building customized packages **[37](#page-36-0)** downloading packages **[19](#page-18-0)** installing **[19](#page-18-0)** SLED 11 SP1, downloading packages **[19](#page-18-0)** SLED 11 SP2, downloading packages **[19](#page-18-0)** SLES 10 building customized packages **[37](#page-36-0)** downloading **[21](#page-20-0)** installing **[21](#page-20-0)**

SLES 11 building customized packages **[37](#page-36-0)** downloading packages **[19](#page-18-0)** installing **[19](#page-18-0)** SLES 11 SP1 building customized packages **[37](#page-36-0)** downloading packages **[19](#page-18-0)** installing **[19](#page-18-0)** SLES 11 SP2 building customized packages **[37](#page-36-0)** downloading packages **[19](#page-18-0)** installing **[19](#page-18-0)** SLES 9 building customized packages **[37](#page-36-0)** downloading **[22](#page-21-0)** installing **[22](#page-21-0)** rpm installation **[23](#page-22-0)** supported, guest operating system **[9](#page-8-0)**

## **T**

tar installation, for VMware Tools **[27](#page-26-0)**

## **U**

Ubuntu 8.10 OSP installation exception **[25](#page-24-0)** downloading **[24](#page-23-0)** installing **[24](#page-23-0), [28](#page-27-0)** installing customized kernel module packages **[39](#page-38-0)** using the correct 8.10 repository **[39](#page-38-0)** uname, identifying kernel type **[16](#page-15-0)** uninstall, OSP **[10](#page-9-0)** uninstalling rpm-based distributions **[33](#page-32-0)** VMware Tools OSPs **[33](#page-32-0)** unmanaged VMware Tools **[29](#page-28-0)** Update Manager, silencing warnings **[27](#page-26-0)** updates checking for updated OSPs **[31](#page-30-0)** manually check for updated OSP **[32](#page-31-0)** using package manager to update OSPs **[31](#page-30-0)** upgrading, maintaining OSPs across OS upgrades **[32](#page-31-0)**

## **V**

verifying, VMware Tools installation **[29](#page-28-0)** VMware packaging public key **[15](#page-14-0)** VMware Tools package sequence **[7](#page-6-0)** uninstall **[9](#page-8-0)** VMware weak versioning **[8](#page-7-0)**

## **Y**

yum, install command **[16](#page-15-0)**

## **Z**

zypper installing SLED packages **[20](#page-19-0)** installing SLES packages **[20](#page-19-0)**